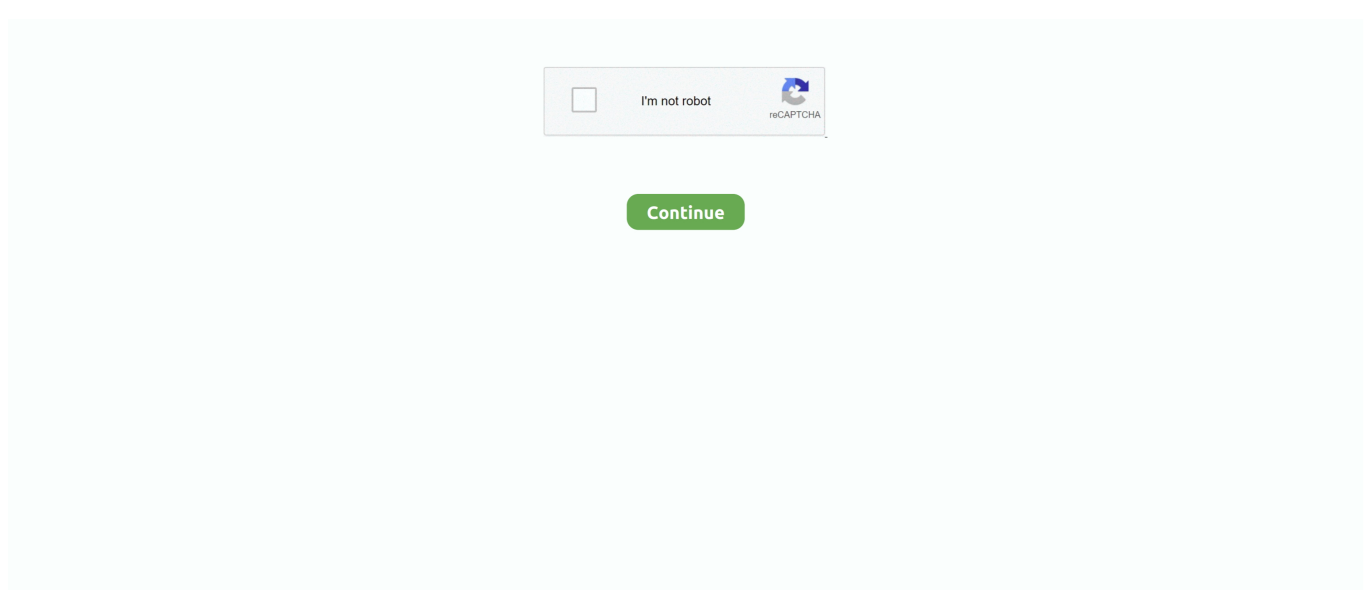

## **Word For Mac What Is Normal Template**

Normal dot is always in use when Word is open, even if you are using another template.. Location in Mac OS By default, your Normal template is located here: • Word 2008: [ user account]/Library/Application Support/Microsoft/Office/User Templates/ • Word 2004: [ user account]/Documents/Microsoft User Data/ Note that these folders may be hidden on your Mac, so you cannot see them by default in Finder.. Choose User templates The location is in the lower area of the window under Folder name.. Location of Normal dot The location of the normal dot file that Word is looking for can be found by opening Word, and using Tools Options, File locations tab.. If your normal dot is corrupt, it can cause Word to crash upon launching • If Word cannot locate a normal.. If you do so, make sure to Fixing Normal dot(m) normal dot(m) can only be deleted, moved, or renamed when Word is closed.. If you do tick the box the update is made to the version of the Style stored in the Normal.. dot file Your newly installed Word application finds normal dot right where it was before.. dot is important if you're an avid user of Word Normal dot (endearingly referred to as Normal Dot Dot) is the default or global template that Word uses to create a blank document.

Some Facts About Normal dot • When you launch Word, it looks for normal dot and opens it.. Location in Windows It is usually located in Microsoft's Templates folder: • The typical path in Windows 7 and Windows Vista: C: Users [ username] AppData Roaming Microsoft Templates • The typical path in Windows XP and Windows 2000: C: Documents and Settings [ username] Application Data Microsoft Templates AppData and Application Data are hidden folders.. dot file, it creates a brand new one • When you first install Word, normal dot is not installed.. Its file name is normal dotm in Word 2007 and newer or normal dot in Word 2003 and older.. Hidden folders are not visible in Windows by default If you don't see these folders and want to make them visible, see the related article.. To display hidden folders in Finder, follow Alternatively, you can search for the Normal template in Finder.. old) For more details about normal  $dot(m)$ , refer to the or search the web Understanding normal.. • Normal dot is a hidden/system file Hence, Windows XP users must open My Computer, hit Tools Folder Options, View tab, and turn ON showing hidden or system files so that they can see it.. Where is Normal dot located in Office 2016 for Mac and can it be modified to suit me, since I'm the one who uses it.. It is therefore recommended not to delete normal dot(m) for good; if you want to remove it, we recommend moving it to a backup folder or renaming it (say, to normal.

## **what is the global template normal in microsoft word**

what is the global template normal in microsoft word, what is the normal template in word, what is normal document template in word, what is the correct file format of a normal word template, what is the global template in word, word normal template, word normal template error, word normal template corrupt, word normal template mac, word normal template reset, word normal template missing, word normal template read only, word normal template windows, word 2016 normal template location, word save normal template

All sorts of MS Word and/or troubles may be caused by corruption of the the MS Word global template.. Normal dot files commonly become corrupt They also store macro viruses, though email viruses are much more popular than Word viruses ever were, and it's hardly an issue anymore.. dotm template, as well, so all future documents based on that template will include the same.. This can solve many problems in Word and/or Wordfast Classic However, note that some of your custom Word settings (including auto-correct entries) may be stored in the global template, so when it's replaced with a new, fresh one, such settings will be lost or reset to default values.. If you remove the file from its location, Word will generate a new, fresh copy of it.

## **what is normal document template in word**

Jun 18, 2016 First open Word>Preferences>File Locations and check whether the User templates and Startup entries are pointed to the same folder.. If they aren't try opening a file window in the Finder and type Normal dotm in the search field.. You can copy these settings to a new normal dot or other document or template by using.. dot • Normal dot stores such settings as AutoText entries, custom toolbars, and macros.. Word's normal dot is a hidden file To view them, you must change the settings under Windows Explorer by taking the following steps: • Double-click My Computer • Hit ToolsFolder Options and

click on the View tab • Tick the button that says Show Hidden Files and Folders More facts on Normal.

## **what is the global template in word**

Hence, uninstalling does not delete normal dot These facts explain why reinstalling Office or Word does not fix a problem with a corrupt or virus-infected normal. e10c415e6f